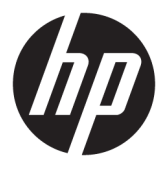

# מדריך למשתמש

© Copyright 2017 HP Development Company, L.P.

Microsoft ו-Windows הם סימנים מסחריים או םימנסי םייסחרמ םימרשו של Microsoft Corporation בארצות הברית ו/או במדינות אחרות.

המידע המובא כאן עשוי להשתנות ללא כל הודעה מוקדמת. האחריות הבלעדית למוצרים ולשירותים של HP מפורטת במפורש בכתבי האחריות הנלווים למוצרים ולשירותים אלו. אין להבין מתוך הכתוב לעיל כי תחול על המוצר אחריות נוספת כלשהי. חברת HP מסירה מעליה כל חבות שהיא בגין שגיאות טכניות, שגיאות עריכה או השמטות הכלולות במסמך זה.

#### **דעההו על תודאו צרהמו**

מדריך זה מתאר את המאפיינים הנפוצים ברוב הדגמים. ייתכן שיכולות מסוימות לא תהיינה זמינות במוצר שברשותך. כדי לעיין במדריך למשתמש [http://www.hp.com/](http://www.hp.com/support) המעודכן, עבור לאתר [support](http://www.hp.com/support) בחרו את ארצך. בחר **product your Find** (חפש את המוצר שלך) ובצע את ההוראות המוקרנות על המרקע.

מהדורה שניה: פברואר 2017

מק"ט מסמך: 917406-BB2

#### **תודאו ךירמד זה**

מדריך זה מספק מידע על המאפיינים של הצג, על אופן התקנתו ועל המפרטים הטכניים שלו.

- האזהרה! | מצביע על מצב מסוכן כלומר, מצב שאם לא יימנע תוצאותיו **עלולות** להיות מוות או פציעה חמורה. <u>^</u>
- ת <mark>זהירות: ה</mark>צביע על מצב מסוכן כלומר, מצב שאם לא יימנע תוצאותיו **עלולות** להיות פציעות קלות עד בינוניות.
	- **ההער :** ילכמ דעימ סףנו שנועד ישגלהד או םילהשל תודקונ תבושוח טקסטב ישאהר .
		- <u>ֹ</u>יָ **עצה:** עצות מועילות להשלמת משימה.

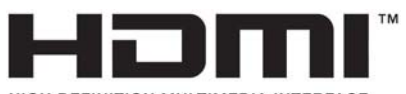

HIGH-DEFINITION MULTIMEDIA INTERFACE

iv

# תוכן העניינים

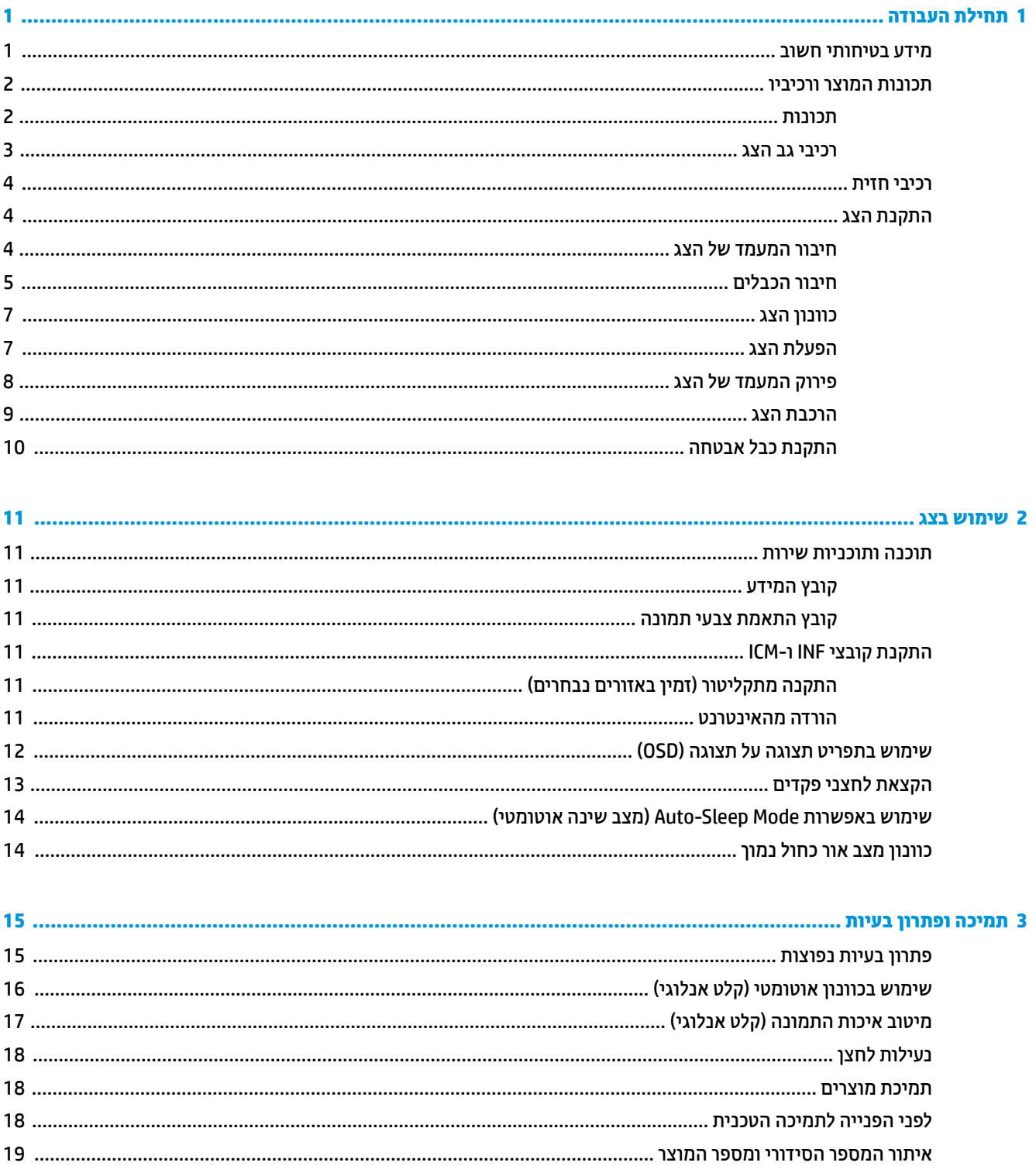

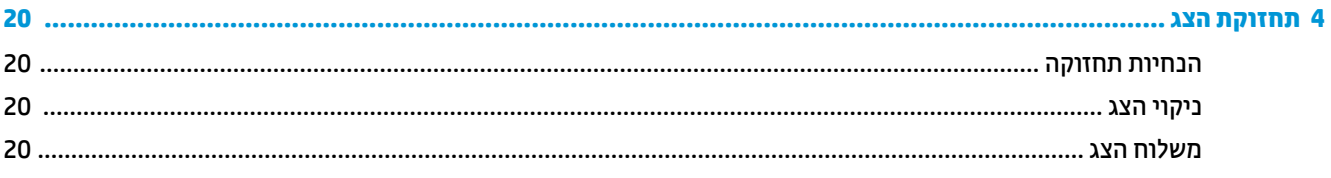

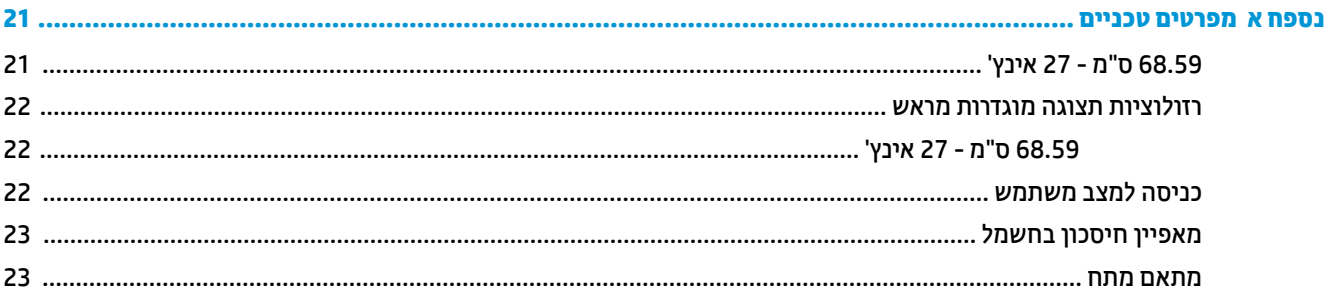

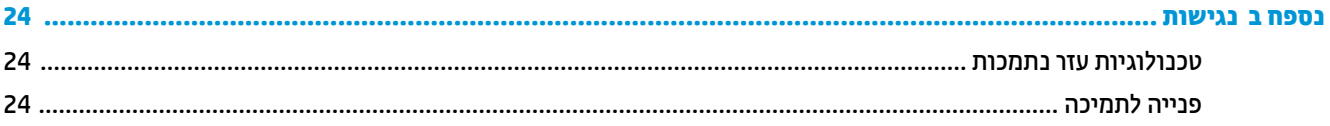

# **תחילת העבודה**

### **דעימ תיחויבט בשוח**

<span id="page-6-0"></span>כבל החשמל מסופק עם הצג. אם משתמשים בכבל אחר, השתמש אך ורק במקור מתח ובתקע המתאימים לצג זה. למידע על ערכת כבל המתח שיש להשתמש בה יחד עם הצג, עיין ב*הודעות המוצר* המפורטות בתקליטור או בערכת התיעוד.

<u>ר **X** אזהרה!</u> כדי להפחית את הסיכון למכת חשמל או לנזק לציוד:

- חבר את כבל המתח לשקע חשמלי שהגישה אליו קלה בכל עת.
- נתק את המחשב ממקור המתח על-ידי ניתוק כבל החשמל משקע החשמל.

• אם כבל המתח סופק עם תקע של שלושה פינים, חבר אותו לשקע חשמל מוארק בעל 3 פינים. אל תשבית את פין ההארקה של כבל המתח, לדוגמה, על-ידי חיבור מתאם בעל 2 פינים. הפין המשמש להארקה הוא מאפיין בטיחות חשוב.

מטעמי בטיחות, אין להניח חפצים כלשהם על כבלי חשמל או כבלים אחרים. יש לסדר אותם כך שאיש לא ידרוך עליהם או ימעד רגללת

כדי להקטין את הסיכון לפציעה חמורה, קרא את מדריך *מדריך לבטיחות ונוחות*. הוא מסביר כיצד יש להתקין את תחנת העבודה ומה הם תנוחת העבודה הנכונה והרגלי העבודה הבריאים ביותר למשתמשי מחשבים. *מדריך לבטיחות ונוחות* אף מספק מידע השוב בנושא בטיחות בחשמלי ובטיחות מכנית. *מדוין לבטיחות ונוחות* נמצא באינטרנט, באתר http://www.hp.com/ergo

ת **זהירות:** כדי להגן על הצג ועל המחשב, יש לחבר את כל כבלי המתח של המחשב וההתקנים ההיקפיים (כגון צג, מדפסת או סורק) להתקן הגנה כלשהו מפני קפיצות מתח, כגון רב-שקע עם הגנת מתח או מערכת אל-פסק (UPS). לא כל התקני רב-שקע מספקים הגנה מפני קפיצות מתח; התקני רב-שקע מתאימים צריכים לשאת תווית המאשרת במפורש שיש להם יכולת הגנה מנחשולי מתח. השתמש ברב-שקע שהיצרן שלו מציע מדיניות של החלפה במקרה של נזק, שבמסגרתה יוחלף הציוד שלך אם ההגנה מפני נחשולי מתח לא תפעל כראוי.

השתמש בפריט ריהוט מתאים ובעל גודל נאות עבור צג ה-LCD מבית HP שלר.

**האזהרה!** צגי LCD המוצבים באופן לקוי על פריטים כגון שידות, כונניות, מדפים, שולחנות, רמקולים, ארגזים או עגלות <u>(</u> עלולים ליפול ולגרום לפגיעות גופניות.

סדר בקפידה את החוטים והכבלים המחוברים לצג ה-LCD וודא שאי אפשר למשוך אותם, לאחוז בהם או למעוד בגללם.

ודא שהזרם הנקוב (אמפר) הכולל של המכשירים המחוברים לשקע אינו עולה על הזרם הנקוב של השקע, וכי הזרם הנקוב (אמפר) הכולל של המכשירים המחוברים לכבל אינו עולה על הזרם הנקוב הכולל של הכבל. עיין בתווית המתח כדי לקבוע מהו הזרם הנקוב (באמפרים - AMPS או A) של כל התקן.

מקם את הצג קרוב לשקע חשמל נגיש. כדי לנתק את הצג מהמתח, תפיסת בחוזקה את התקע ומשון אותו מהשקע. לעולם אין לנתק את הצג על-ידי משיכת הכבל.

אין להפיל את הצג או להניח אותו על משטח לא יציב.

**הערה: | מוצר זה מתאים למטרות בידור. שקול למקם את הצג בסביבה בעלת תאורה מבוקרת, כדי למנוע הפרעות מתאורת <del>"</del>** הסביבה וממשטחים בהירים. שעלולים לגרום להשתקפויות מטרידות במסר.

## **תנותכו צרהמו ויבכירו**

#### **תכונות**

הצג המבוסס על תאורת LED אחורית כולל לוח יישור אנכי (VA) במטריצה פעילה. תכונות הצג:

- <span id="page-7-0"></span>● צג בעל שטח צפייה אלכסוכי בגודל 68.59 ס"מ (27 אינץ') ברזולוציית מובחנות גבוהה מלאה (Full HD) של x 1920 1080, ותמיכה בתצוגה במרקע מלא ברזולוציות נמוכות יותר; כולל אפשרות שינוי יחס תצוגה מותאם לגודל תמונה מרבי תור שמירה על יחס הממדים המקורי
	- מרקע צג מונע סינוור עם תאורת LED אחורית
	- ס תווית צפייה רחבה המאפשרת צפייה ממצב עמידה ובתנועה מצד לצד  $\bullet$ 
		- יכולת הטיה $\bullet$
		- שר מעמד ניתן להסרה, המאפשר פתרונות התקנה גמישים של הצג  $\bullet$ 
			- כניסת וידיאו VGA (כולל כבל)
		- )+igh'HƬniWion Multimedia Interface( HDMI אוידיו סתיכנ●
			- אות וידיאו DisplayPort
			- $\bullet$ יכולת הכנס-הפעל, אם נתמכת במערכת ההפעלה
	- חריץ כבל אבטחה בגב הצג, המיועד לנעילת הצג באמצעות כבל אבטחה **(**
	- התאמות תפריט OSD במספר שפות, לקלות התקנה ואופטימיזציית מסך  $\blacksquare$
- ס התוכנה HP Display Assistant (מסייע התצוגה של HP) מיועדת לכוונון הגדרות הצג ולאפשור האמצעים למניעת ( גניבה
	- ר תקליטור התיעוד והתוכנה המסופק עם הצג באזורים נבחרים הכולל מנהלי התקן של הצג ותיעוד של המוצר  $\bullet$ 
		- שר מנגנון חיסכון באנרגיה עונה לדרישות צריכת הספק מופחתת
	- הגדרות Low Blue Light Mode (מצב צבע כחול נמוך) מיועדות ליצירת תמונה מרגיעה יותר עם גירוי מופחת
		- תושבת התקנה VESA לחיבור הצג לתושבת התקנה על-קיר או לזרוע צידוד Cתושבת התקנה

ے ...<br>**אחר עירה: ג'מידע בנושא תקינה ובטיחות. עייו ב***הודעות המוצר* **הכלולות בתקליטור או בערכת התיעוד. כדי לאתר עדכונים "** במדריך למשתמש של המוצר, היכנס לאתר http://www.hp.com/support. בחר **Find your product (**חפש את המוצר) ובצע את ההוראות המוקרנות על המרקע.

#### **יבכיר גב הצג**

<span id="page-8-0"></span>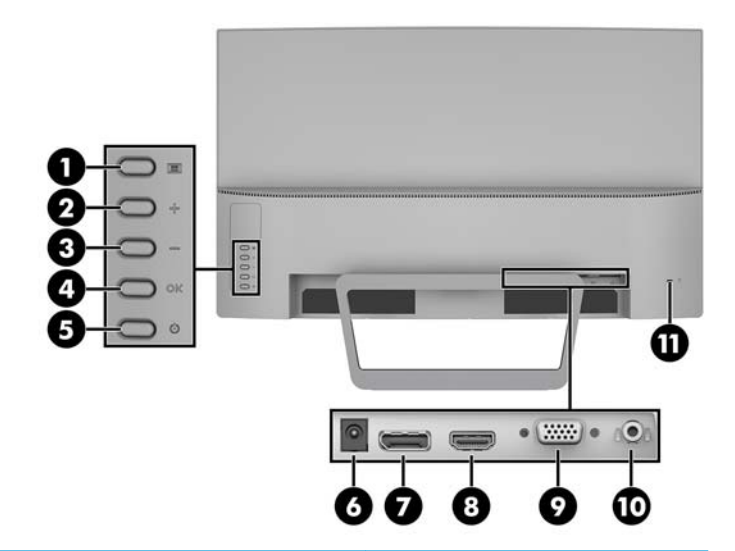

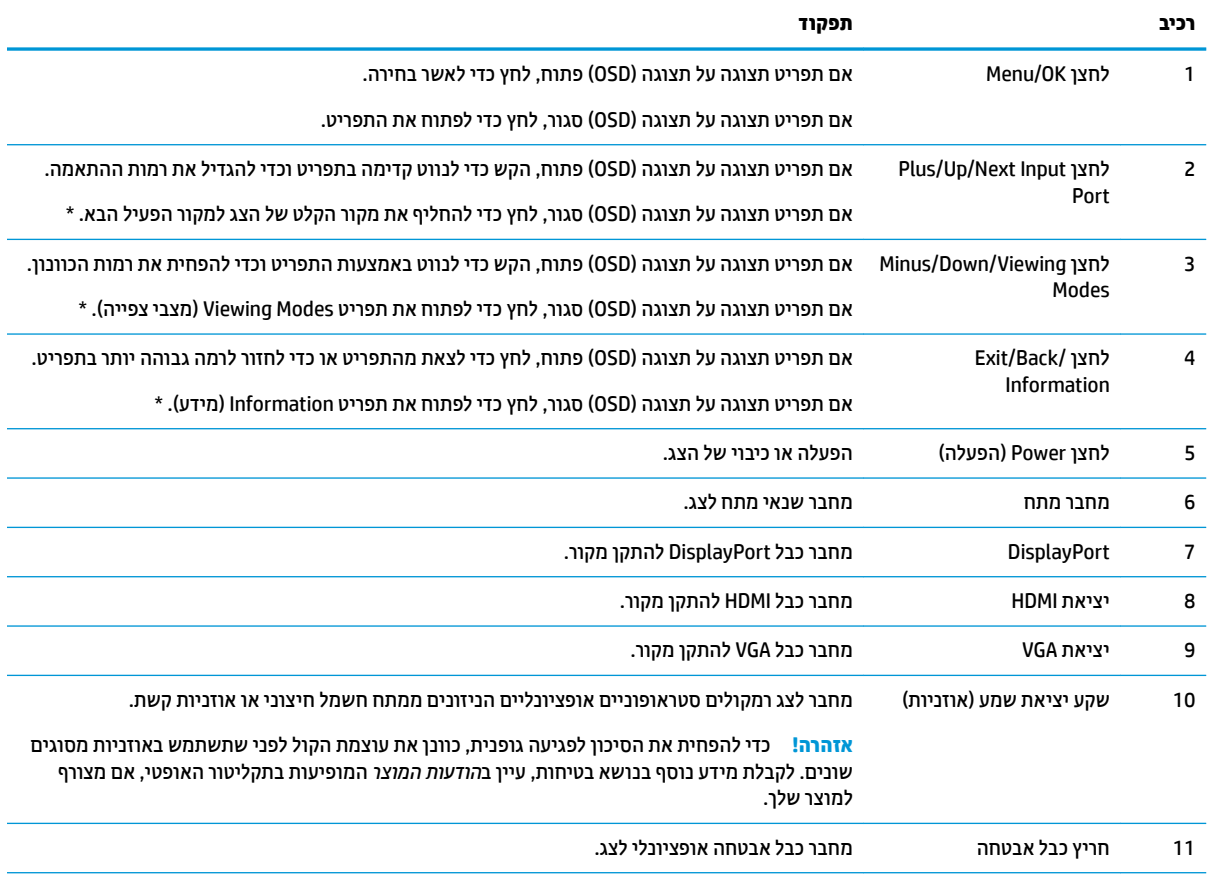

<mark>הערה: \*</mark> לחצנים 2 – 4 הם לחצני הפקדים שאת הגדוות בריות המחדל שלהם ניתן לשנות בתפריט תצוגה על תצוגה (OSD) לפקודת תפריט אחרת הדרושה בשכיחות גבוהה ונגישות נוחה. למידע נוסף, עיין בנושא <u>הקצאת לחצני פקדים בעמוד 13</u>.

### **יבכיר תזיח**

נורית הפעלה ממוקמת על המסגרת הקדמית של הצג.

<span id="page-9-0"></span>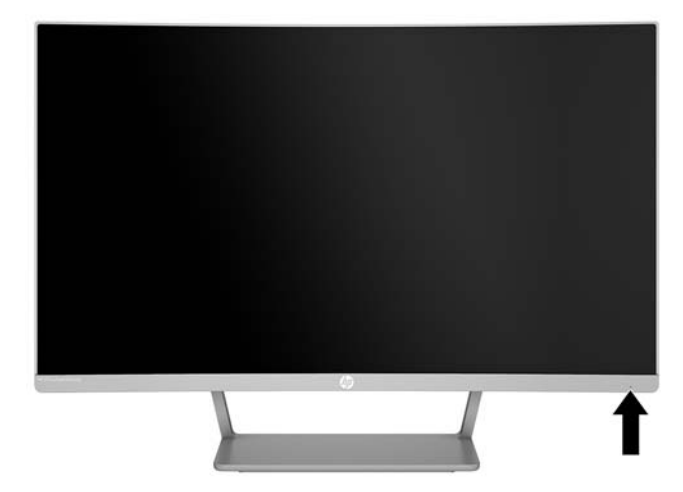

## **התקנת הצג**

### **רבוחי המעמד של הצג**

ת **דהירות: אל תיגע במשטח של מרקע ה-LCD של הצג. לחץ על פני הצג עלול לגרום לאי-אחידות של הצבע או לשינוי<u> A</u>** בכיווניות של הגבישים הנוזליים. אם דברים אלה מתרחשים, המרקע לא יחזור למצבו התקין.

1. הנח את הצג על משטח מאוזן כאשר הצד התחתון פונה כלפי מעלה.

ת הירות: בעת התקנה חוזרת של המעמד אל תניח את הצג כשפניו כלפי מטה. הנחת הצג כשפניו כלפי מטה עלולה <u>T</u> לגרום נזק למרקע של הצג.

**2.** החלק את הבסיס לתוך המעמד ולחץ היטב כדי לנעול אותו במקומו.

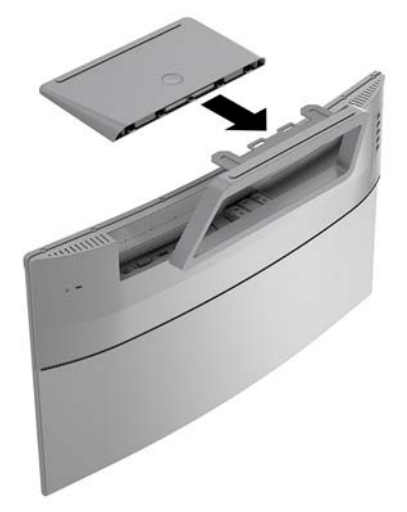

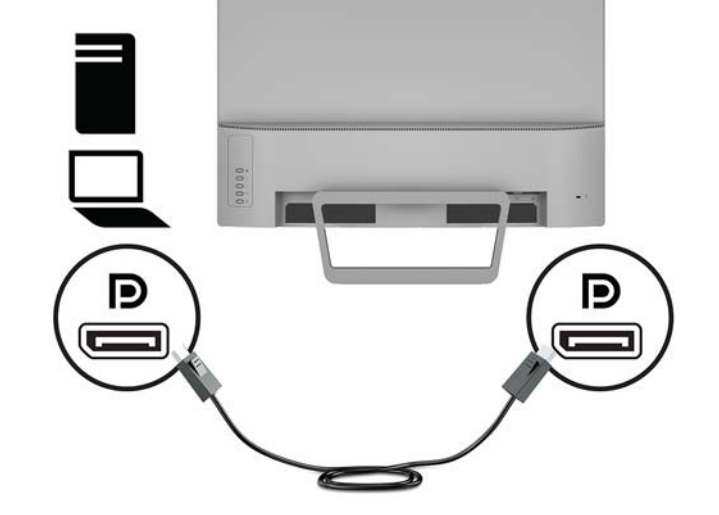

- 
- חבר קצה אחד של כבל DisplayPort למחבר DisplayPort בגב הצג ואת הצד השני למחבר בהתקן המקור.
- VGA VGA o 15559 o trans.
- <span id="page-10-0"></span>ح.<br>**- صلاح القلال القلاف القلاية من القلال التي تقل التي تقل**يل القلال التقليل المعامل التي تقل القلال التي تقل له<br> לחצן Menu כדי לפתוח את תפריט תצוגה על תצוגה (OSD) ובחירה באפשרות **Input Control** (בקרת קלט).
	- חבר קצה אחד של כבל VGA ליציאת VGA בגב הצג ואת הקצה השני להתקן המקור.

ر ...<br>**- صدر الله عن الله عنه معني الله عن الله عن الله عن الله عن الله عن الله عن الله عن الله عن الله عن الله عن ال** 

1. הנח את הצג במקום נוח ומאוורר היטב בקרבת המחשב.

**2.** חבר כבל ווידאו למחבר כניסת הווידיאו.

# **רבוחי םיהכבל**

חבר קצה אחד של כבל HDMI ליציאת HDMI בגב הצג ואת הקצה השני ליציאת HDMI בהתקן המקור.

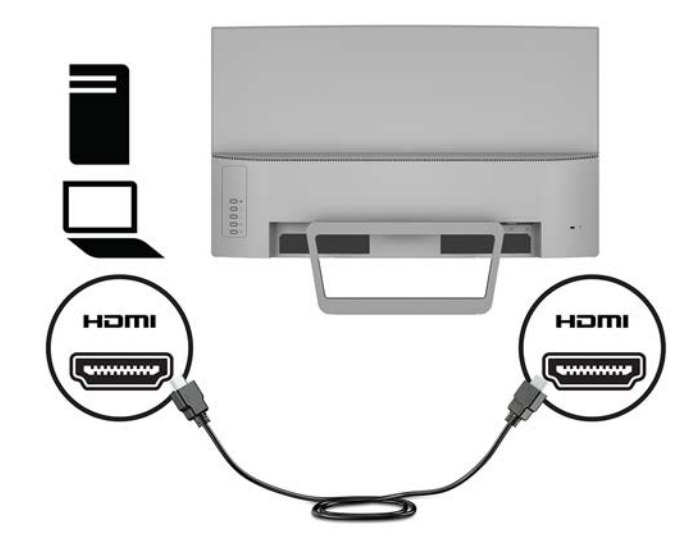

**.3** חבר קצה דאח של כבל המתח ילשנא המתח **)1(** אתו הקצה האחר לשקע שמלח ארקמו **)2(**. אחרל כןמ , חבר את ישנא המתח לצג **)3(**.

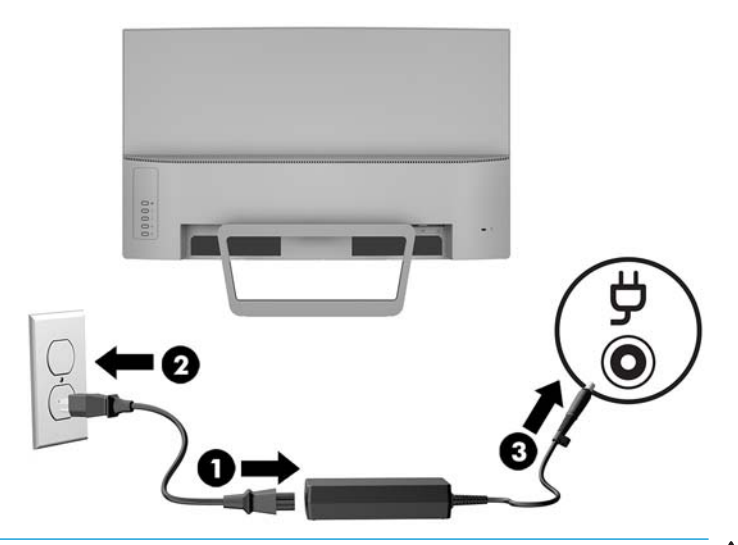

**ג' אזהרה!** כדי להפחית את הסיכון למכת חשמל או לנזק לציוד: <u>^</u>

אל תשבית את פין ההארקה של כבל החשמל. שקע ההארקה הוא פריט בטיחותי חשוב.

חבר את כבל החשמל לשקע חשמל מוארק (מחובר לאדמה) נגיש בכל עת.

נתק את הציוד ממקור המתח על-ידי ניתוק כבל החשמל משקע החשמל.

מטעמי בטיחות, אין להניח חפצים כלשהם על כבלי חשמל או כבלים אחרים. יש לסדר אותם כך שאיש לא ידרוך עליהם או ימעד בגללם. אין למשוך כבל חשמל. כדי לנתק את הכבל משקע החשמל, אחוז היטב בתקע ומשוך אותו החוצה.

### **ןנווכו הצג**

<span id="page-12-0"></span>הטה את הצג קדימה או אחורה כדי להגיע לזווית צפייה נוחה לעין.

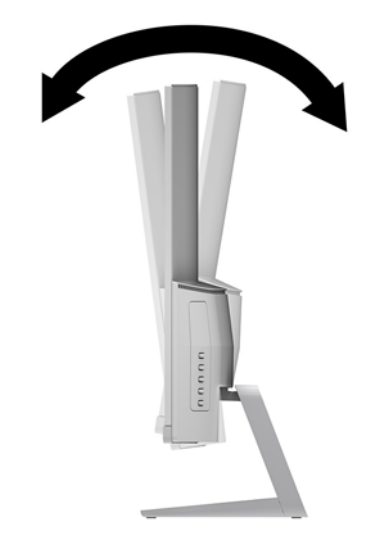

### **הפעלת הצג**

- 1. לחץ על לחצן ההפעלה כדי להפעיל את המחשב.
- **2.** לחץ על לחצן ההפעלה בגב הצג כדי להפעיל אותו.

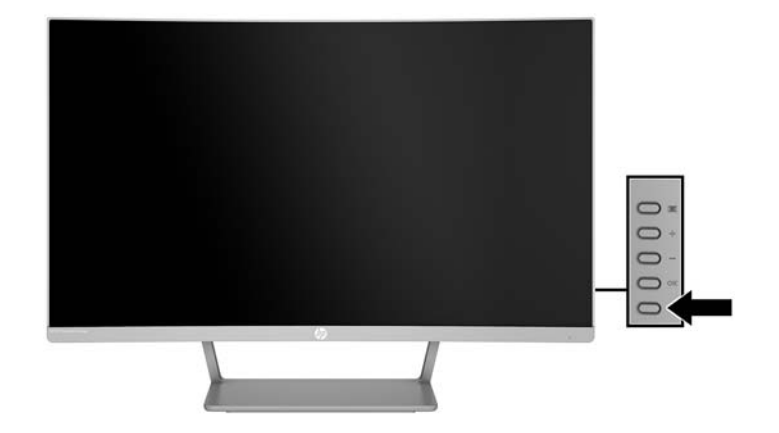

<u>ת **זהירות:** הצ</u>גת תמונה סטטית במשך 12 שעות רצופות או יותר, ללא שינוי עלולה לגרום נזק לצג על ידי צריבת התמונה. כדי <u>^</u> למנוע תופעה זו במסך הצג, יש להפעיל תמיד יישום שומר מסך או לכבות את הצג כשאינו בשימוש למשך פרק זמן ארוך. "תמונה שיורית" הוא מצב שעלול להתרחש במסכי LCD. צגים עם "תמונה צרובה" אינם מכוסים באחריות HP.

a **הערה: א**ם ללחיצה על כפתור ההפעלה אין השפעה, ייתכן שמאפיין Power Button Lockout (בעילת לחצן הפעלה) הופעל. כדי להפסיק את פעולת המנגנון, לחץ לחיצה ממושכת על כפתור הפעלת הצג במשך 10 שניות.

**ההער :** תןינ תיבלהש את תירנו ההפעלה ךרד יטהתפר סךבמ . ץלח על צןלח Menu ( יטתפר (בגב הצג בחרו **Control Power** ) תבקר כתיצר שמלח (בחרו **LED Power** ( תירנו הפעלה < (**ƫ2** ( פסקמו .(

<span id="page-13-0"></span>כאשר הצג מופעל, ההודעה Monitor Status (מצב צג) תופיע למשך 5 שניות. הודעה זו מציינת את כניסת הקלט הפעילה כעת, את מצב הגדרת המיתוג האוטומטי של המקור (מופעל או מופסק; ברירת המחדל היא "מופעל"), את הרזולוצייה הנוכחית המוגדרת ואת הרזולוצייה המומלצת המוגדרת מראש.

הצג סורק אוטומטית את הכניסות של האותות, מאתר אות פעיל ומשתמש בו להצגה על המרקע.

### **וקרפי המעמד של הצג**

ניתן לפרק את הצג מהמעמד ולהתקין אותו על קיר, על זרוע צידוד או על מתקן הרכבה אחר.

. **זהירות: ל**פני תחילת הפירוק של הצג, ודא שהוא כבוי ושכל הכבלים מנותקים. <u>^</u>

- 1. הנח את הצג על משטח מאוזן כאשר הצד התחתון פונה כלפי מעלה.
- ת **הירות: המסך שביר. הימנע ממגע במסך או הפעלת לחץ עליו; פעולה זו עלולה לגרום נזק. בעת התקנה חוזרת של <u>.</u> מ** המעמד אל תניח את הצג כשפניו כלפי מטה. הנחת הצג כשפניו כלפי מטה עלולה לגרום נזק למרקע של הצג.
	- **.2** ץלח על תפס רוהשחר של ססיהב **)1(**. דהפרו את ססיהב מהמעמד **)2(**.

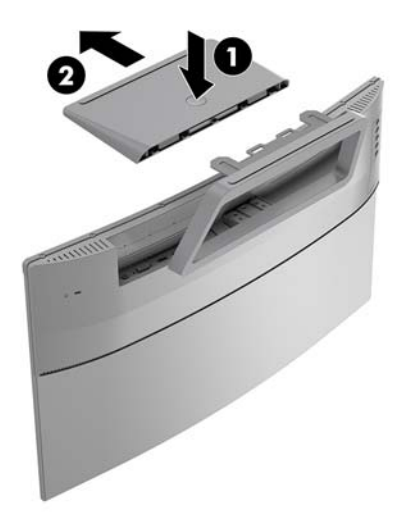

3. זאחוז את המעמד והוצא את הברגים **(1)** שמהדקים את המעמד אל הצג. ואז, הפרד את המעמד מהצג **(2)**.

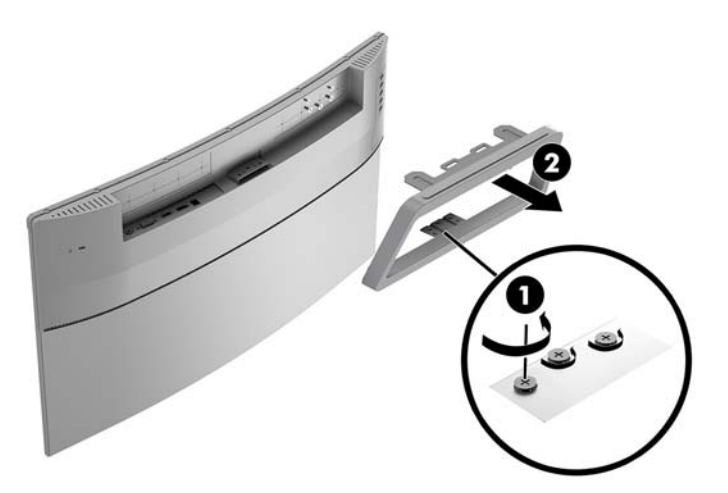

#### **כבתהר הצג**

ניתן להתקין את הצג על קיר, זרוע צידוד או אביזר התקנה אחר.

ه **i''' הערה:** ציוד זה מיועד להרכבה על זרוע להרכבה על קיר המאושרת על ידי UL או CSA.

- <span id="page-14-0"></span>ת היינות: הצג תומך בחורי התקנה 100 מ"מ בהתאם לתקן VESA. כדי להרכיב את הצג על ציוד של יצרן אחר, יש להשתמש <u>(</u> בארבעה ברגים בקוטר 4 מ"מ, פסיעה 0.7 ו-10 מ"מ. אין להשתמש בברגים ארוכים יותר מכיוון שהם עלולים לפגוע בצג. חשוב לוודא עם היצרן של התקן ההרכבה שההתקן תואם לתקן VESA ושכושר נשיאת המשקל הנקוב שלו תואם למשקל הצג. לקבלת הביצועים הטובים ביותר, חשוב להשתמש בכבלי החשמל וההפעלה המצורפים לצג.
	- 1. פרק את [המעמד](#page-13-0) מהצג. <u>פירוק המעמד של הצג בעמוד 8</u>
- 2. חבר את תושבת הרכבה בתקן VESA על-ידי התאמת הקדחים של הברגים בתושבת בהרכבה בתקן VESA עם הקדחים של םיגהבר בגב הצג **)1(** אזו גהבר הדקו את םיגהבר **)2(**.

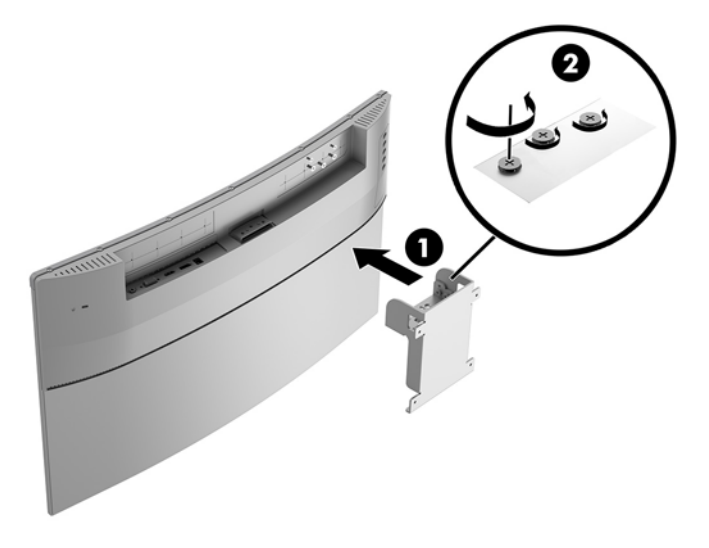

3. הרכב והדק את לוחית ההרכבה לקיר או לזרוע צידוד לפי בחירתך, באמצעות ארבעת הברגים שסופקו עם לוחית VESA להרכבה.

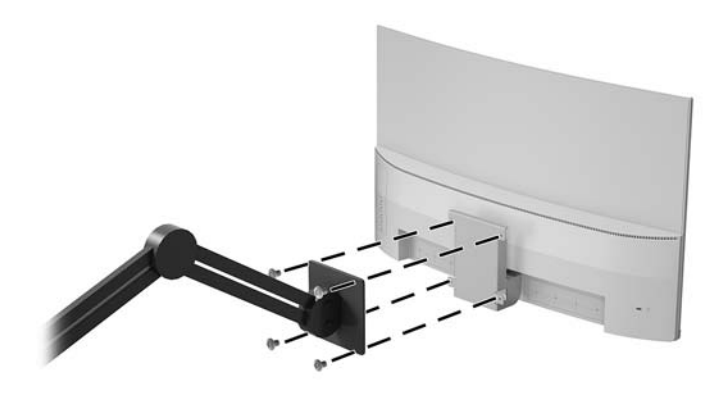

### **התקנת כבל אבטחה**

<span id="page-15-0"></span>ניתן לאבטח את הצג על ידי רתימתו לעצם קבוע באמצעות כבל אבטחה אופציונלי הזמין לרכישה בחברת HP.

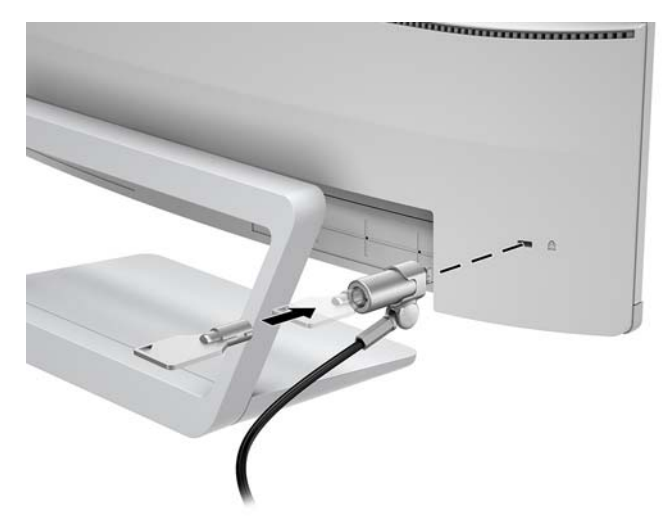

# **2 מושיש בצג**

### **כנהתו תויכנתוו תוריש**

<span id="page-16-0"></span>התקליטור המצורף לצג כולל את הקבצים שלהלן, המיועדים להתקנה במחשב. אם אין ברשותך כונן תקליטורים, תוכל להוריד [.http://www.hp.com/support](http://www.hp.com/support) את הקבצים מאתר

- קובץ INF (מידע)
- קובצי ICM (התאמת צבע תמונה) (אחד עבור כל מרחב צבעים מכויל)

#### **קובץ המידע**

הובץ INF. מגדיר את משאבי הצג שבהם משתמשות מערכות ההפעלה ®Windows כדי להבטיח את תאימות הצג לכרטיס הגרפי של המחשב.

הצג תואם לשיטת ההפעלה "הכנס-הפעל" של Windows ויתפקד כראוי ללא צורך בהתקנת קובץ INF. תאימות "הכנס-הפעל" של הצג מחייבת שהכרטיס הגרפי יהיה תואם VESA DDC2 ושהצג יתחבר ישירות לכרטיס הגרפי. שיטת "הכנס-הפעל" לא פועלת דרך מחברי BNC נפרדים או דרך תיבות/מאגרי פיצול.

#### **בץקו אמתהת יצבע נהתמו**

קובצי ICM. הם קובצי נתונים המשמשים במקביל גם בתוכניות גרפיקה, כדי לספק התאמת צבעים עקבית בין הצג לבין המדפסת, או בין סורק לצג. הקובץ מופעל מתוך תוכניות גרפיקה התומכות במאפיין זה.

بر ICM) International Color Consortium ה**ערה: פירה:** CM) וכתב לפי מפרט מבנה הפרופילים של

# **התקנת בציקו INF ו-ICM**

לאחר שקבעת שדרוש עדכון, השתמש באחת מהשיטות שלהלן כדי להתקין את הקבצים.

#### **התקנה ריטומתקל ) ןיזמ םירבאזו םינבחר (**

- 1. הכנס את התקליטור לכונן התקליטורים במחשב. יוצג תפריט התקליטור.
- **.2** הצג את בץהקו **Information Software Monitor HP** ( דעימ כנתתו צג של HP.)
- **.3** בחר את **Software Driver Monitor Install**( התקנת כנההתו של מנהל ההתקן של הצג.(
	- **4.** בצע את ההוראות המופיעות במסר.
- **5.** דוא שבהגדרות התצוגה בלוח הבקרה של Windows מופיעים הרזולוציה וקצבי הרענון הנכונים.

#### **הדרהו טנטרנימהא**

אם במחשב או בהתקן המקור שברשותך אין כונן תקליטורים, תוכל להוריד את הגרסה העדכנית ביותר של קובץ INF ושל קובץ ICM מאתר האינטרנט של HP לתמיכה בצגים.

- [.http://www.hp.com/support](http://www.hp.com/support) בתכתוב בקר **.1**
	- **.2** בחר **קבל כנהתו ימנהלו התקן**.
- 3. בצע את ההוראות המוקרנות על המרקע כדי לבחור צג ולהוריד את התוכנה.

# **מושיש יטבתפר גהתצו על גהתצו )OSD)**

<span id="page-17-0"></span>השתמש בתפריט תצוגה על תצוגה (OSD) לכוונון התמונה המוצגת על המרקע של הצג על פי העדפות הצפייה שלך. ניתן לפתוח את תפריט תצוגה על תצוגה (OSD) ולהשתמש בלחצנים שעל המסגרת הצג לביצוע שינויים.

כדי לפתוח את תפריט תצוגה על תצוגה (OSD) ולהשתמש בן לביצוע שינויים, בצע את הפעולות הבאות:

- **1.** אם הצג אינו מופעל עדיין, לחץ על לחצן ההפעלה Power (הפעלה) כדי להפעילו.
	- **2.** לחץ על הלחצן **Menu** (תפריט) כדי לפתוח את תפריט תצוגה על תצוגה (OSD).
- 3. השתמש באפשרויות התפריט לניווט, בחירה וכוונון של החלופות בתפריט. האפשרויות משתנות בהתאמה לתפריט או לתפריט המשנה הפעילים.

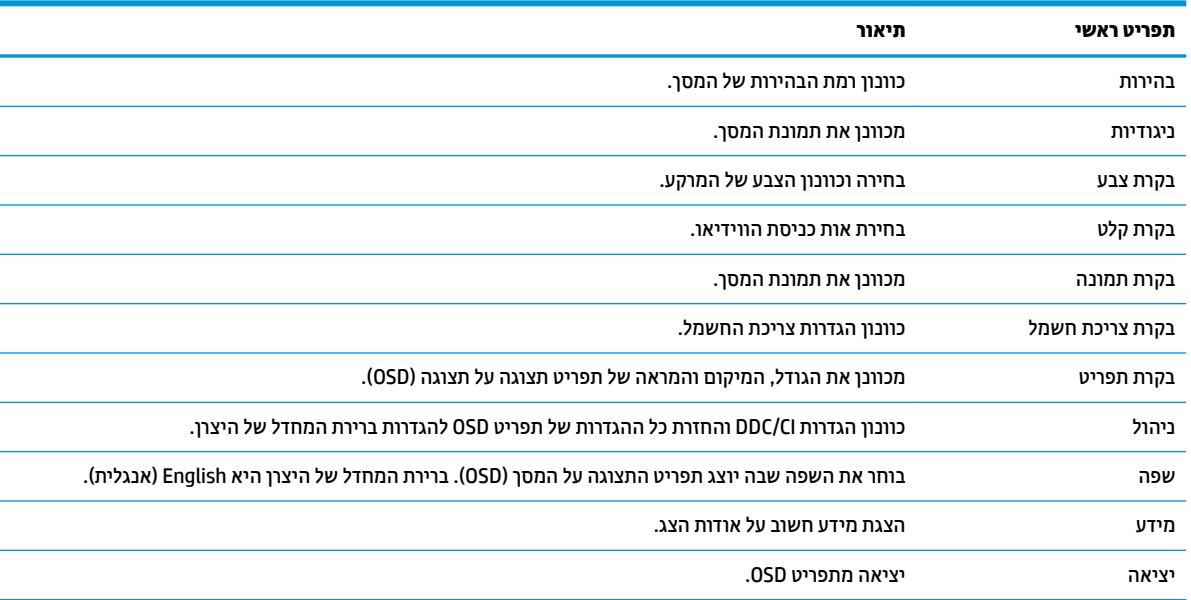

הטבלה הבאה מפרטת את אפשרויות הבחירה בתפריט תצוגה על תצוגה (OSD).

### **הקצאת יצנלח םיפקד**

<span id="page-18-0"></span>לחיצה על אחד מארבעת לחצני הפקדים בחזית על גב הצג מפעילה את הלחצנים ומציגה את הסמלים שלהם בצדם השמאלי. להלן ברירת המחדל של סמלי הלחצנים ותפקודיהם.

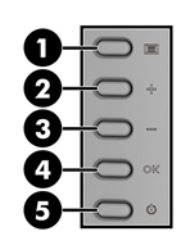

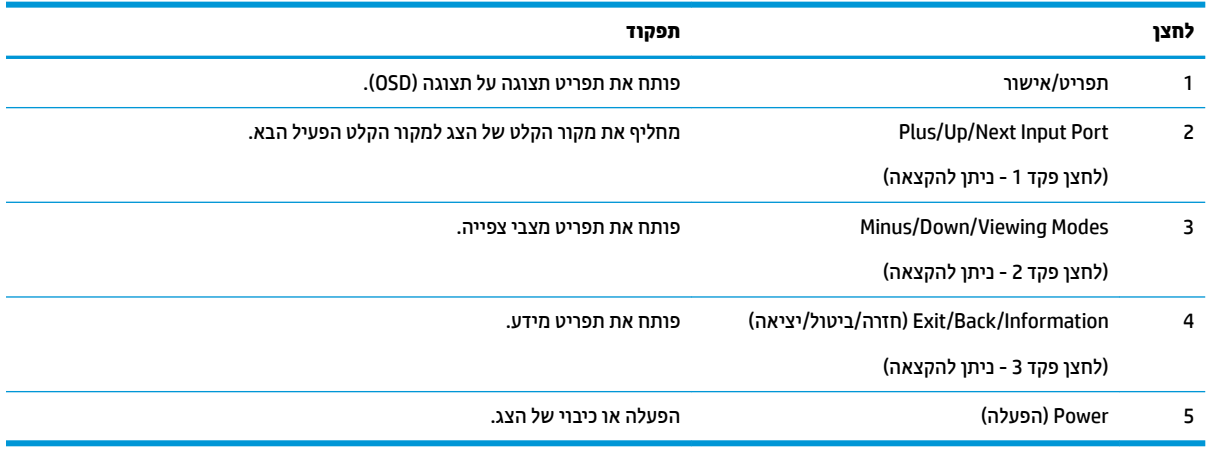

ניתן לשנות את את תצורת ברירת המחדל של לחצני הפקדים כך שכאשר הלחצנים פעילים, ניתן להפעיל בקלות ובמהירות פריטי תפריט שגרתיים.

כדי להקצות לחצני פקדים:

- 1**.** לחץ על אחד מארבעת הלחצנים במסגרת האחורית כדי להפעיל אותם, ולאחר מכן לחץ על לחצן Menu (תפריט) כדי לפתוח את תפריט OSD.
- **2.** בתפריט תצוגה על תצוגה (OSD), בחר **Menu Control (**בקרת תפריט) > **Assign Buttons (**הקצאת לחצנים) ולאחר מכן בחר אחת מתוך האפשרויות הזמינות ללחצן המבוקש.

رתפריט) או של לחצן **Menu ה<mark>ערה:</mark> ניתן להקצות רק את שלושת לחצני הפקדים. לא** ניתן לשנות את ההגדרות של לחצן Menu (תפריט) או של לחצן ( ההפעלה.

# **מושיש תופשרבא Mode Sleep-Auto( מצב נהיש ימטאוטו (**

<span id="page-19-0"></span>בתפריט תצוגה על תצוגה (OSD), הצג תומך באפשרות **Auto-Sleep Mode** (מצב שינה אוטומטי) המאפשרת לך להפעיל או להשבית את מצב חסכון בצריכת החשמל של הצג. כאשר האפשרות Auto-Sleep Mode (מצב שינה אוטומטי) מופעלת (ברירת המחדל), הצג ייכנס למצב חסכון בצריכת חשמל כאשר המחשב המארח מאותת לעבור לצריכת חשמל נמוכה (היעדר אות סנכרוו אופקי או אנכי).

לאחר הכניסה למצב שינה וצריכת חשמל מופחתת, המרקע של הצג מוחשן, התאורה האחורית נכבית ונורית ההפעלה LED דולקת בצבע ענבר. במצב צריכת חשמל מופחתת, הצג צורך פחות מ-0.5 ואט חשמל. הצג מתעורר ממצב השינה כאשר המחשב המארח שולח לצג אות פעיל (לדוגמה, אם מפעילים את העכבר או את המקלדת).

ניתן לבטל את האפשרות Auto-Sleep Mode (מצב שינה אוטומטי) בתפריט תצוגה על תצוגה (OSD). לחץ על הלחצן Menu ) יטתפר (ידכ חפתול את יטתפר גהתצו על גהתצו )OSD .)בחר **control Power** ( תבקר כתיצר תשמל < ( **Mode Sleep-Auto** )מצב נהיש ימטאוטו < (**ƫ2** ( בתמוש .(

## **ןנווכו מצב ראו כחול ךנמו**

הפחתת הפליטה של אור כחול מהמרקע מפחיתה את החשיפה של עינייך לאור כחול. צגי HP מאפשרים הגדרה שמפחיתה את הפלט של אור כחול ויוצרת תמונה רגועה יותר עם גירוי מופחת לקריאת תוכן מהמרקע. כדי לכוונן את הצג כך שישתמש בתאורת צפייה נוחה, בצע את הפעולות שלהלן.

כדי לכוונן את פלט האור הכחול מהצג:

- **1.** לחץ על הלחצן **מצב תצוגה**.
- **2.** בחר את ההגדרות הרצויות:

**Low Blue Light (אור כחול נמוך): מנמיך את האור הכחול להקלה על העיניים בעת הצפייה** 

**Reading** (קריאה): מיטוב פליטת האור הכחול והבהירות לצפייה נוחה תחת קורת גג

Night (לילה): כוונון הצג לפליטה נמוכה ביותר של אור כחול וצמצום השפעתו על שינה

- **.3** בחר **Return and Save** ( רשמו רוזחו (ידכ רלשמו את הרההגד רגוסול את יטתפר **Mode Viewing**( מצב היפיצ .(בחר באפשרות **Cancel** (ביטול) אם אינך רוצה לשמור את השינויים.
	- **4.** בחר **Exit** (יציאה) בתפריט הראשי.

# **3 כהיתמ ןופתרו תויבע**

# **פתרון בעיות נפוצות**

הטבלה שלהלן מפרטת בעיות אפשריות, את הגורם האפשרי לכל בעיה ואת הפתרונות המומלצים.

<span id="page-20-0"></span>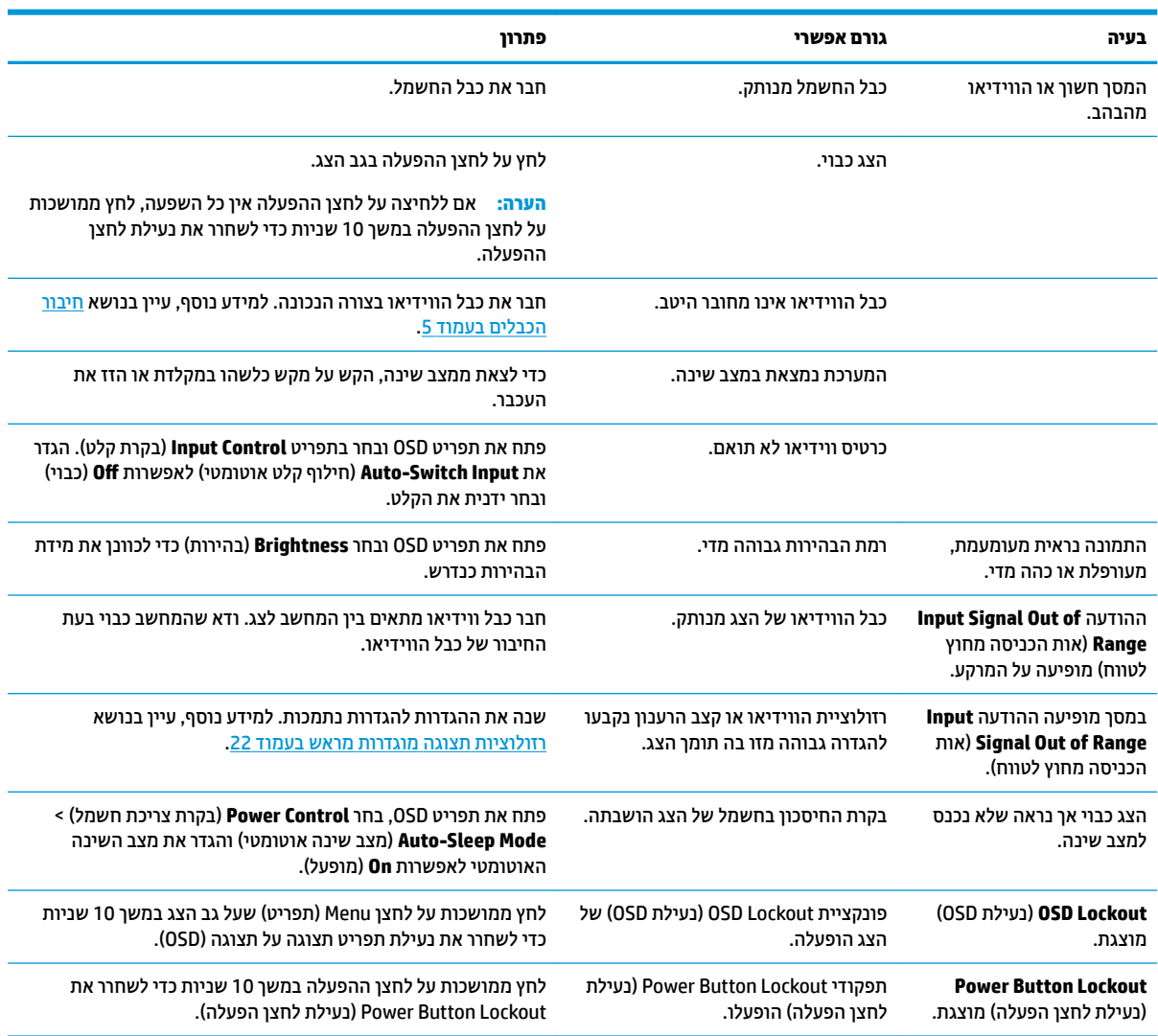

# **מושיש ןנוובכו ימטאוטו )קלט יגלואנ (**

<span id="page-21-0"></span>כאשר אתה מגדיר בפעם הראשונה את הצג, בעת שתבצע איפוס להגדרות היצרן או בכל פעם שתשנה את הרזולוציה של הצג, מנגנון הכוונון האוטומטי יופעל אוטומטית וינסה להביא את המרקע למצב מיטבי.

ניתן למטב את ביצועי המסך עבור קלט VGA (אנלוגי) בזמן כלשהו באמצעות הלחצן OK שעל הצג ותוכנית השירות לכוונון אוטומטי הנמצאת בתקליטור המצורף (מוצרים נבחרים בלבד).

אין להשתמש בנוהל זה בצג בו משתמשים בכניסה שאינה VGA. אם הצג שברשותך משתמש בכניסת VGA (אנלוגי), ביצוע נוהל זה עשוי לתקן את הבעיות הבאות באיכות התמונה:

- ם מיקוד מטושטש או לא ברור
- פעתתו נהתמו פולהכ )Ghosting ,)חהומר או תצללמו
	- פסים אנכיים חלשים  $\bullet$
	- ס הן היים אופקיים דקים הנגררים על המסך  $\bullet$ 
		- תמונה לא ממורכזת

כדי להשתמש בכוונון האוטומטי:

- **1.** אפשר לצג להתחמם במשך 20 דקות לפני הכוונון.
- **.2** בצע Adjustment-Auto ( ןנווכו ימטאוטו (על הצג.
- תןינ ץללחו על צןהלח Menu ( יטתפר (רולבחו **Adjustment-Auto > Control Image** ( תבקר נהתמו <אמההת אוטומטית) מהתפריט המוצג על המסך (OSD).
	- שרהתוצאה אינה משביעת רצון, המשך בביצוע הנוהל.  $\bullet$
	- <mark>3. הכנס את התקליטור לכונן התקליטורים בהתקן המקור. יוצג תפריט התקליטור.</mark>
- **4.** בחר באפשרות **Open Auto-Adjustment Utility (**פתח תוכנית שירות לכוונון אוטומטי). כעת מוצגת תבנית הבדיקה של התצורה.

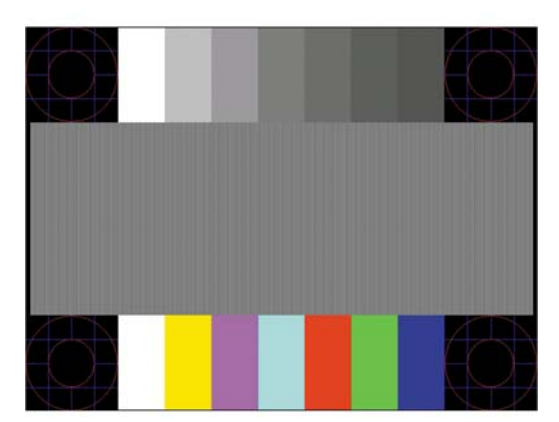

- **5.** בצע Auto-Adjustment (כוונון אוטומטי) על הצג כדי לקבל תמונה ממורכזת ויציבה.
	- **6.** לחץ על המקש ESC או על כל מקש אחר במקלדת כדי לצאת מתבנית הבדיקה.

.<br><mark>@ הערה: ניתן להוויד את הכלי של תבנית בדיקה לכוונון אוטומטי מאתר http://www.hp.com/support</mark>.

# **ביטומ תכויא נההתמו )קלט יגלואנ (**

<span id="page-22-0"></span>(שעון - על תצוגה על תצוגה ניתן לכוונן שני פקדים כדי לשפר את איכות התמונה: הפקדים Clock (שעון) ו-Phase (מופע זמינים בתפריט תצוגה על תצוגה.

تוה Clock (שעון Clock (שעון (י-Phase (מופע) ניתנים להתאמה רק כאשר משתמשים בקלט אנלוגי (VGA). בקלט דיגיטלי **)** לא ניתן להתאים פקדים אלה.

יש לכוון תחילה את Clock (שעון) מכיוון שהגדרות Phase (מופע) תלויות בהגדרה הראשית של Clock (שעון). השתמש בפקדים אלה רק כאשר פונקציית הכוונון האוטומטי אינה מספקת תמונת צג משביעת רצון.

- **e (u) (שעון) העלה או הורד את הערך כדי להפחית למינימום מקרים בהם פסים ורצועות כלשהם נראים ברקע <b>Clock** המסר.
	- **Phase (מופע)—העלה או הורד את הערך כדי להפחית הבהוב או טשטוש של הווידיאו.** .
- **、 <b>הערה:** בעת השימוש בפקדים אלה, תקבל את התוצאות הטובות ביותר באמצעות תוכנית הכיוונון האוטומטי הנמצאת בתקליטור.

בעת הכוונון של ערכי Clock ושל ערכי Phase, אם התמונות בצג מתעוותות, המשך להתאים את הערכים עד שהעיוות ייעלם. כדי לשחזר את הגדרות היצרן, בחר את **Yes (**כן) מהתפריט **Factory Reset (**איפוס להגדרות יצרן) בתפריט OSD.

לביטול פסים אנכיים (שעון):

- 1. לחץ על הלחצן Menu (תפריט) על הצג כדי לפתוח את תפריט תצוגה על תצוגה **(**OSD) ובחר **Image Control** (בקרת תמונה) > Clock and Phase (שעון ומופע).
- **2.** השתמש בלחצנים פלוס ומינוס על הצג כדי לבטל פסים אנכיים. לחץ על הלחצנים לאט כדי שלא תפספס את נקודת ההתאמה המיטבית.

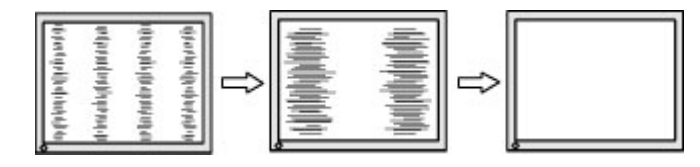

**3.** לאחר כוונון השעון, אם מופיעים על המסך טשטוש, הבהוב או פסים, המשך לכוונן את המופע.

להסרת הבהוב או טשטוש (מופע):

- **1.** לחץ על הלחצן Menu (תפריט) על הצג כדי לפתוח את תפריט תצוגה על תצוגה (OSD) ובחר **Image Control** (בקרת תמונה) > Clock and Phase (שעון ומופע).
- **2.** השתמש בלחצנים על הצג לביטול הבהוב או טשטוש. ייתכן שלא ניתן יהיה להעלים הבהוב או טשטוש מסיבות הנובעות מהמחשב עצמו או מהכרטיס הגרפי המותקו בו.

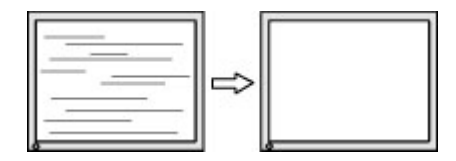

כדי לתקן את המיקום על המסך (אופקי או אנכי):

1. לחץ על הלחצן Menu (תפריט) על הצג כדי לפתוח את תפריט תצוגה על תצוגה **(**OSD) ובחר **Image Position** (מיקום תמונה).

<span id="page-23-0"></span>**.2** ץלח על םיצנהלח ספלו סנוימו על הצג ידכ נןוכול יאוכר את םקוימ נההתמו רובאז גההתצו של הצג.Horizontal Position (מיקום אופקי) מזיז את התמונה שמאלה או ימינה; Vertical Position (מיקום אנכי) מזיז את התמונה למעלה או למטה .

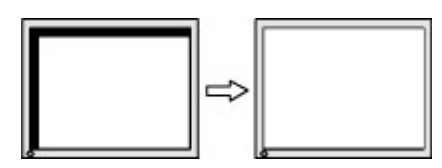

# **נעילות לחצו**

לחיצה ממושכת במשך 10 שניות על לחצן Power (הפעלה) או על לחצן Menu (תפריט) נועלת את התפקודים של הלחצן. ניתן לשחזר את תפקודי הלחצנים בלחיצה ממושכת נוספת על הלחצנים במשך 10 שניות. אפשרות פעולה זו זמינה רק כאשר הצג פועל, מציג אות פעיל, ותפריט תצוגה על תצוגה (OSD) אינו פתוח.

### **כתיתמ םיצרמו**

למידע נוסף על אופן השימוש בצג, גש אל http://www.h<u>p.com/support</u>. בחר **Find your product (**חפש את המוצר) ובצע את ההוראות המוקרנות על המרקע.

כאן תוכל:

 $HP$  לשוחח בשיחת צ'ט עם טכנאי  $\bullet$ 

ه**ערה: כ**אשר תמיכה בצ'אט אינה זמינה בשפה מסוימת, היא תהיה זמינה באנגלית. "

**AP אתר מרכז שירות של HP** 

## **לפני הפנייה לתמיכה הטכנית**

אם אינך מצליח לפתור בעיה באמצעות העצות בסעיף לפתרון בעיות, ייתכן שתצטרך לפנות לתמיכה הטכנית. הכן את המידע הבא לפני הפניה:

- מספר המוצר של הצג
- $\bullet$  המספר הסידורי של הצג
- תאריך הרכישה המופיע בחשבונית  $\bullet$ 
	- $\blacksquare$ התנאים שבהם התעוררה הבעיה
		- הודעות שגיאה שהתקבלו  $\bullet$ 
			- תצורת החומרה
- שם וגרסה של החומרה והתוכנה שבהן אתה משתמש  $\bullet$

### **רתויא ספרהמ ירודיהס ספרמו צרהמו**

<span id="page-24-0"></span>המספר הסידורי ומספר המוצר מודפסים על שתי תוויות הממוקמות על הגב הצג. מספרים אלה עשויים להיות נחוצים בעת הפנייה לחברת HP בעניין דגם הצג שברשותך.

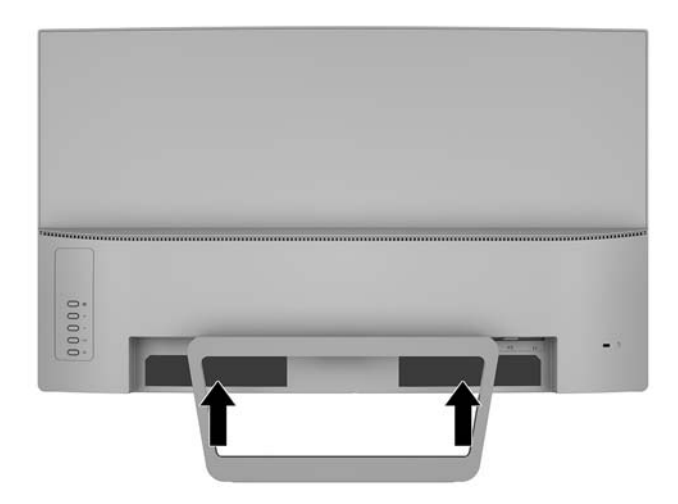

# **4 זוקתתח הצג**

### **הנחיות תחזוקה**

- <span id="page-25-0"></span>● ןיא חפתול את תיב הצג או תסולנ תקןל את צרהמו בעצמך. נןוכו רק את םיהפקד םיארהמתו תאורבהו ההפעלה. אם הצג אינו פועל כהלכה או נפל או ניזוק, יש לפנות למפיץ, לחנות או לספק שירות מורשה מטעם חברת HP.
	- יש להשתמש במקור ובחיבור למתח התואמים לצג, כפי שמצוין בתווית או בלוחית בגב הצג.
	- כבה את הצג כאשר אינך משתמש בו. ניתן להאריך באופן משמעותי את חיי הצג בעזרת תוכנית של שומר מסך ועל-ידי  $\cdot$ כיבויו כשאינו בשימוש.

جس <mark>השנה: ע</mark>גים עם "תמונה צרובה" אינם מכוסים באחריות HP.

- בצג יש חריצים ופתחי אוורור. אין לחסום או לכסות פתחים אלה. לעולם אין לדחוף חפצים לחריצים בבית הצג או לפתחים האחרים.
	- החזק את הצג באזור מאוורר היטב, הרחק מאור, מחום או מלחות מופרזים.
- כדי לפרק את המעמד של הצג, יש להניח את הצג כשפניו כלפי מטה, על משטח רך, כדי למנוע שריטות, פגיעות או שברים במרקע.

### **יקוינ הצג**

- 1. כבה את הצג ונתק את מתח החשמל מהמחשב על-ידי שליפת התקע של כבל המתח משקע החשמל.
	- **2.** נקה את הצג מאבק על-ידי ביגוב הצג והמארז במטלית רכה, בקייה ואנטי-סטטית.
- 3. במקרים בהם נדרש ניקוי יסודי יותר, השתמש בתערובת מים ואלכוהול איסופרופילי ביחס של 50/50.

ת היינות: נסס את חומר הניקוי על המטלית ונגב בעדינות את משטח הצג במטלית הלחה. אסור בהחלט לרסס את חומר <u>(</u> הניקוי ישירות על משטח הצג. הנוזל עלול לחדור לחריצים ולפגוע ברכיבים האלקטרוניים.

<mark>זהירות: א</mark>ין לנקות את המרקע של הצג או את המארז שלו בחומרי ניקוי המכילים חומרים מבוססי נפט כגון בנזן, מדלל או כל חומר דליק אחר. כימיקלים אלה עלולים לגרום נזק לצג.

### **חמשלו הצג**

יש לשמור את אריזת המחשב במקום המיועד לאחסון. ייתכן שיהיה בה צורך במועד כלשהו, כדי להעביר את הצג או לשלוח אותו.

# **א םימפרט םייטכנ**

<span id="page-26-0"></span>رسی .<br>**- مقال الله علاق الله على الله على الله على الله على الله على الله على الله على الله على الله على الله على الله** המסירה שלו.

לקבלת המפרטים העדכניים או מפרטים נוספים של המוצר, היכנס לאתר http://www.hp.com/go/quickspecs/ וחפש את דגם הצג המסוים כדי לאתר מפרטים מהירים ספציפיים לדגם.

# **68.59 ס"מ - 27 נץיא '**

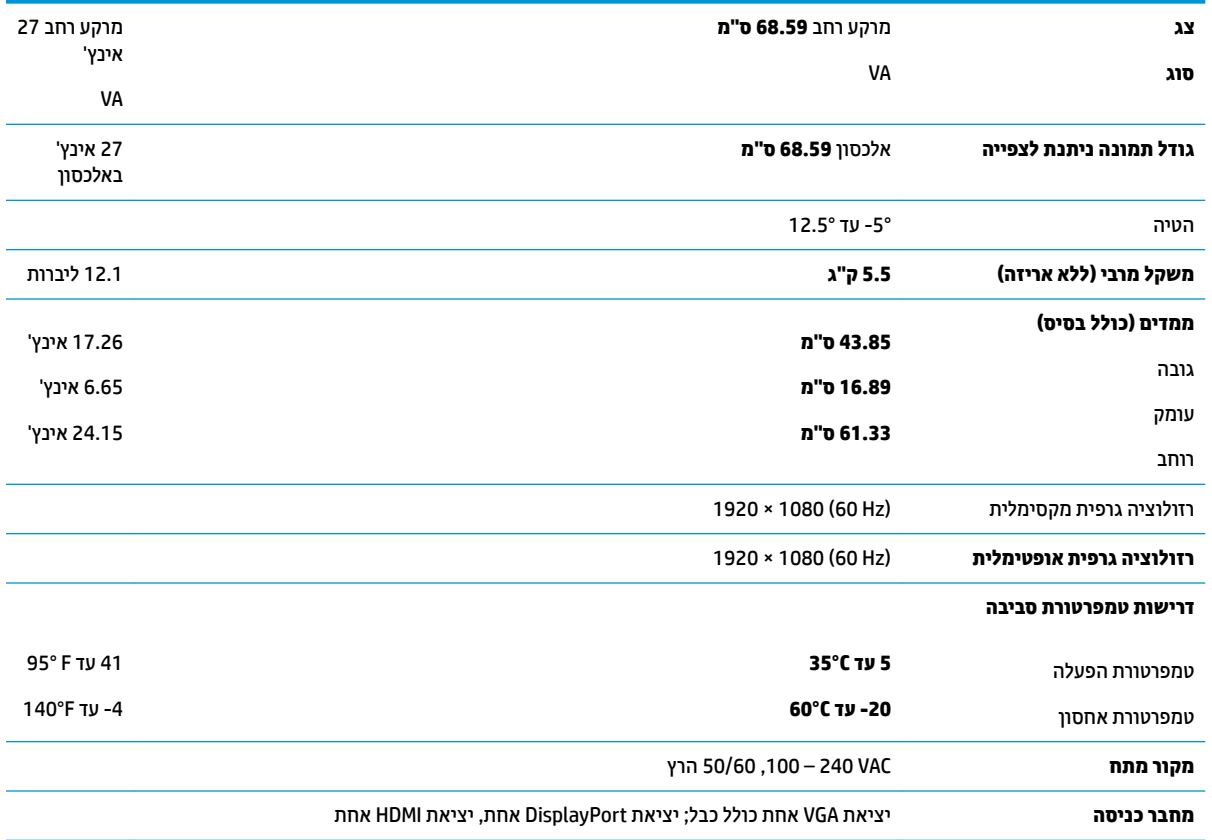

# **תוציזולור גהתצו תורגדמו שאמר**

<span id="page-27-0"></span>רזולוציות התצוגה המפורטות להלן הן מצבי השימוש הנפוצים ביותר והן מוגדרות כברירות מחדל של היצרן. הצג מזהה אוטומטית את המצבים האלה הקבועים מראש ומוודא שהם מוצגים במרכז המרקע בגודל מתאים.

### **68.59 ס"מ - 27 נץיא '**

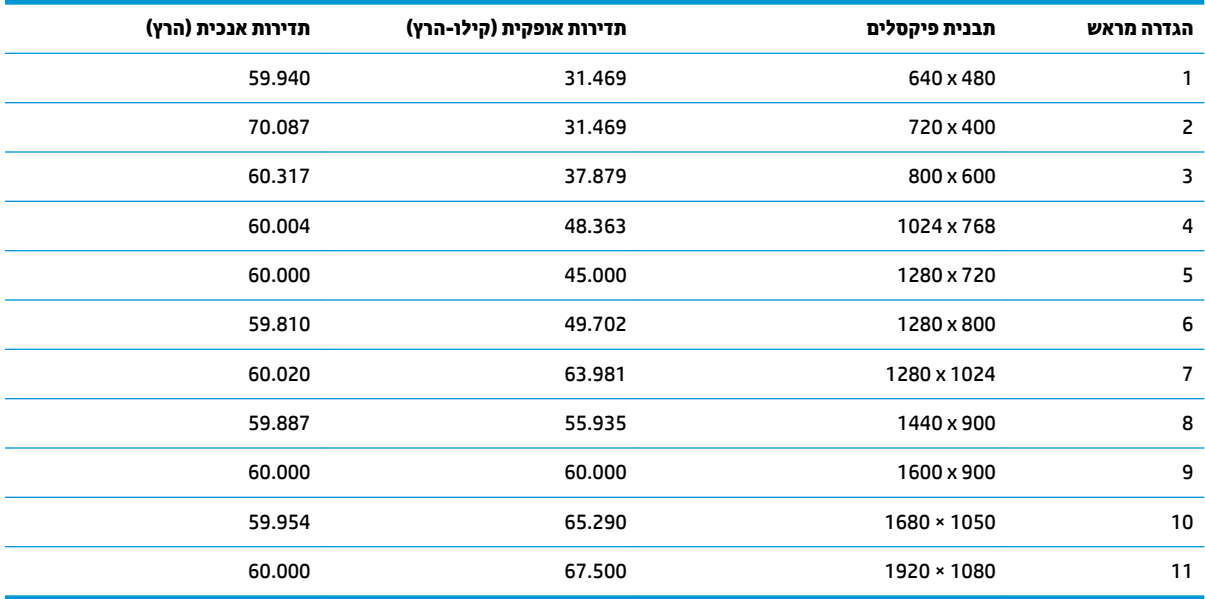

# **סהיכנ למצב משתמש**

בתנאים המפורטים להלן, אות בקר הווידיאו עשוי לקרוא לעתים למצב שאינו מוגדר מראש:

- שרנדרטי. השתמש בכרטיס גרפי סטנדרטי
	- שר משתמש במצב מוגדר מראש.<br>ש

במקרים כאלה, ייתכן שתצטרך לכוונן מחדש את הפרמטרים של המרקע של הצג באמצעות תפריט תצוגה על תצוגה (OSD). ניתן לבצע את השינויים באחד המצבים או בכולם ולשמור את השינויים בזיכרון. הצג ישמור באופן אוטומטי את ההגדרה החדשה, ויזהה את המצב החדש בדיוק כפי שיזהה מצב מוגדר מראש. בנוסף למצבים המוגדרים מראש של היצרן, קיימים לפחות 10 מצבים שמוגדרים על ידי המשתמש שניתן לקבוע ולשמור.

## **מאפיין חיסכון בחשמל**

<span id="page-28-0"></span>הצגים תומכים במצב הספק נמוך. הצג יעבור למצב חסכון בצריכת חשמל כאשר יגלה העדר אות סנכרון אופקי או אות סנכרון אנכי. לאחר זיהוי היעדר של אחד האותות האלה, מסך הצג יוחשך, התאורה האחורית תכבה ונורית ההפעלה תאיר בצבע כתום. כאשר הצג נמצא במצב הספק נמוך, הוא ישתמש בפחות מ-0.5 ואט. לפני חזרה למצב פעולה רגיל, הצג יעבור תהליך התחממות קצר.

עיין במדריך למשתמש המצורף למחשב כדי לקבל הוראות בעניין מאפייני החיסכון בחשמל (המכונים לעתים מאפיינים לניהול הספק).

ے<br>**(当 <mark>הערה: הא</mark>פשרות לעבור למצב של צריכת חשמל נמוכה מתפקדת רק כאשר הצג מחובר למחשב התומך במעבר לצריכת** חשמל נמוכה.

על ידי בחירת הגדרות בתוכנית השירות לחיסכון בחשמל של הצג המאפשרת לתכנת את הצג כך שיעבור למצב הספק נמוך בשעה מוגדרת-מראש. כאשר תוכנית השירות לחיסכון בצריכת החשמל של הצג גורמת לצג לעבור למצב צריכת חשמל נמוכה, בורית ההפעלה של הצג מהבהבת בכתום.

### **אםמת מתח**

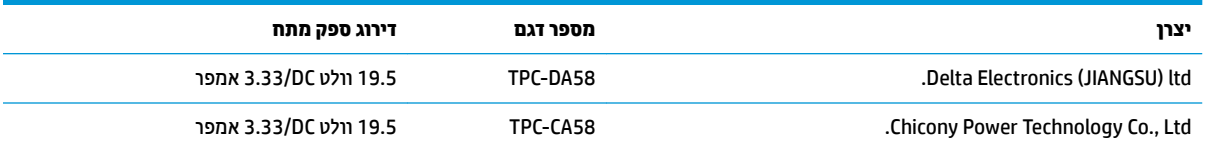

# **ב תשוינג**

<span id="page-29-0"></span>HP מעצבת, מייצרת ומשווקת מוצרים ושירותים שכל אדם יכול להשתמש בהם, לרבות אנשים עם מוגבלויות, בין אם באופן עצמאי או עם התקני עזר מתאימים.

## **תויגטכנולו עזר תנתמכו**

מוצרי HP תומכים במגוון רחב של טכנולוגיות עזר במערכת ההפעלה וניתן גם להגדיר את תצורתם כך שיתפקדו בטכנולוגיות עזר נוספות. השתמש בכלי החיפוש שבהתקן המקור המחובר לצג, כדי למצוא פרטים נוספים על אפשרויות הסיוע.

میں <u>(</u> <mark>הערה:</mark> למידע נוסף על אודות מוצר מסוים של טכנולוגיית עזר, פנה לשירות הלקוחות של המוצר.

### **פנייה לתמיכה**

אנו מתמידים בפיתוח שיפורים בנגישות של מוצרינו ושירותינו ומקבלים בברכה משוב של משתמשים. אם יש בעיה במוצר, או אם ברצונך לספר לנו כיצד נעזרת ביכולות הנגישות, אנא פנה אלינו בטלפון 259-5707 (888), בימים ב' עד ו', בין השעות 06:00 עד 21:00 (שעון ההרים). אם אתה חרש או מתקשה בשמיעה, השתמש בציוד TRS/VRS/WebCapTel, פנה אלינו לקבלת תמיכה טכנית או בשאלות בנושאי נגישות בטלפון 656-7058 (877), בימים ב' עד ו', בין השעות 06:00 עד 21:00 (שעון ההרים).